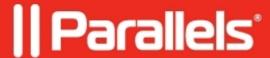

## Minimum size: viewing the invisible area

• Parallels Secure Workspace

## **Symptoms**

Some areas of the application are not visible.

## Cause

When a minimum size is configured which is larger than the screen resolution of the end-user device, this means that a part of the application will be hidden.

## Resolution

To move the visible area:

- On mobile devices: use three fingers to pan.
- On other devices: hold the left and right mouse buttons at the same time and drag.

© 2024 Parallels International GmbH. All rights reserved. Parallels, the Parallels logo and Parallels Desktop are registered trademarks of Parallels International GmbH. All other product and company names and logos are the trademarks or registered trademarks of their respective owners.